# GPIO Interrupts (EXTI) on STM32 Microcontrollers using HAL

with FreeRTOS enabled

The STM32 microcontroller family offers multiple GPIO interrupt pins. The STM32CubeMX Software comes in handy when configuring the parameters of these pins. However, the actual usage of

This tutorial uses the following equipment:

- NUCLEO-F072RB Board
- Keil uVision 5 with the necessary packages for Nucleo boards installed
- STLink USB Driver
- STM32CubeMX
- External LED on PC8 (to demonstrate that the endless loop is not affected)

## STM32CubeMX

Generating the config. files from STM32CubeMX.

- 1. Open STM32CubeMX and open a new project.
- 2. Select the Nucleo-F072RB from the Borards tab
- 3. Enable FreeRTOS
- 4. Set the RCC (HSE & LSE) to Crystal/Ceramic Resonator
- 5. Enable the USART2 port in Asynchronous mode
- 6. (optional) set any GPIO pin as output (and connect an LED to it, here PC8 is used)
- 7. Set PC13 as GPIO\_EXTI13 (this is the blue user button on the Nucleo)

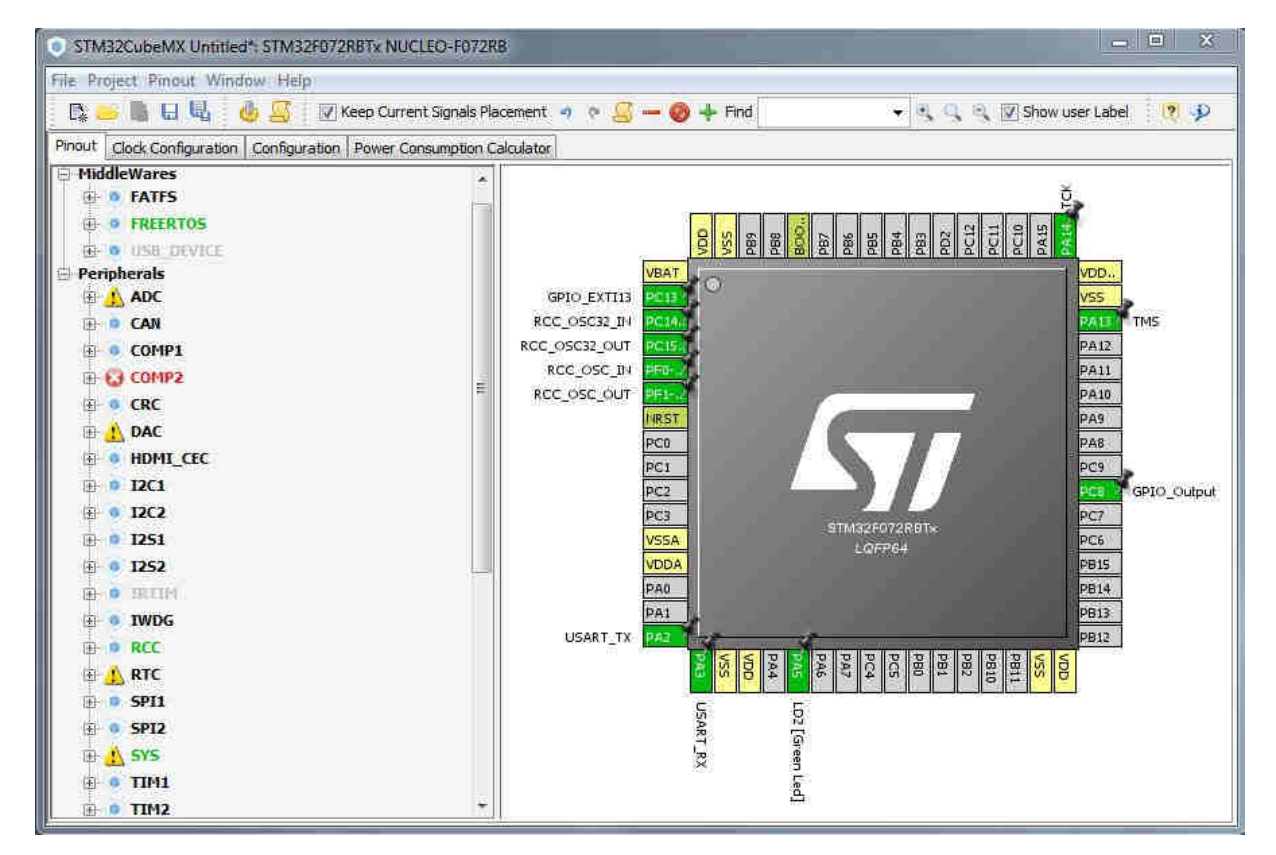

- 8. Click the configuration tab and click on the GPIO button
- 9. Here you can set the interrupt parameters for EXTI13
- I set the GPIO mode to detect falling edges (since the user button has a pull-up resistor) Hit Apply and Ok to save the changes.

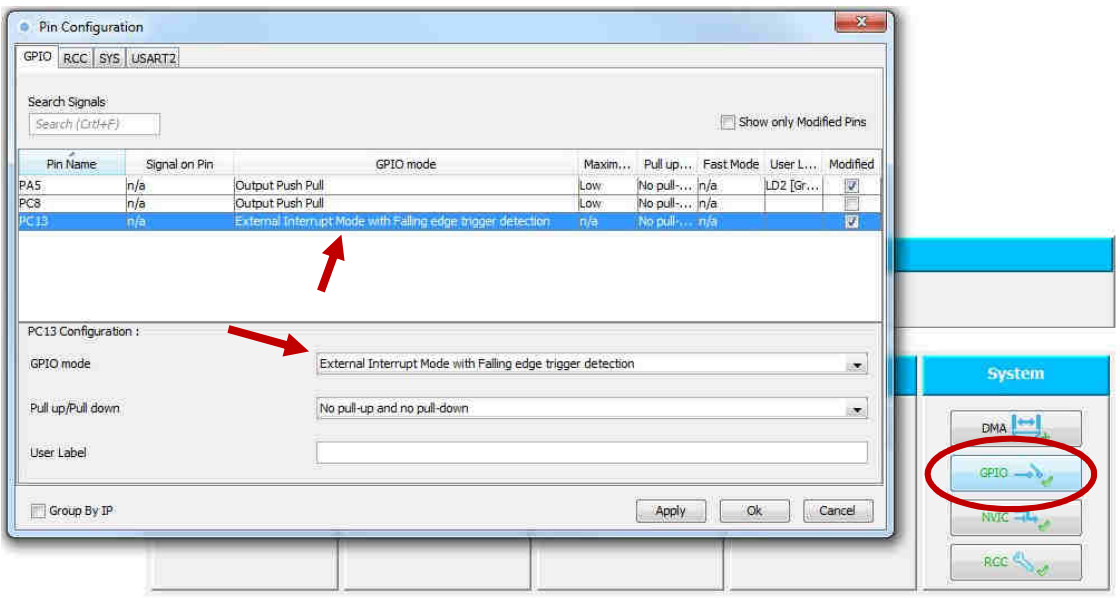

- 10. Next, click the NVIC button
- 11. Enable EXTI lines  $4 15$  (since we use EXTI13)
- 12. The priority is 3 by default, this is because we are using FreeRTOS

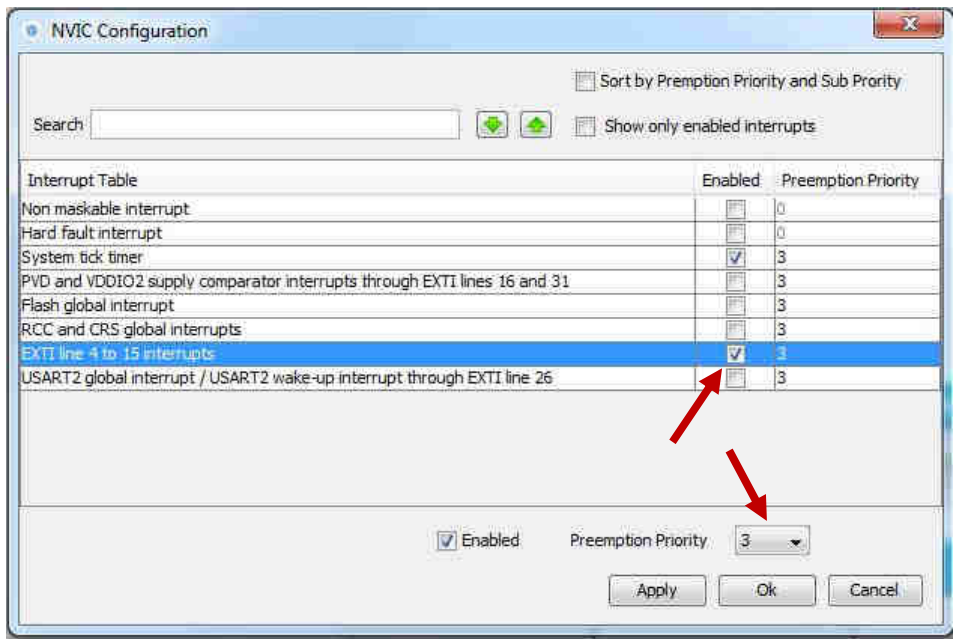

- 13. Go to Project > Generate code
- 14. Enter a project name and select MDK-ARM V5
- 15. Generate the code and open the project in Keil uVision

The code generator should output the desired code as usual. Note, that the EXTI initialisation takes part within the GPIO init function call.

```
204
205 
206 
207 
208 
209 
         /*Configure GPIO pin : PC13 */
        GPIO_InitStruct.Pin = GPIO_PIN_13; 
        GPIO_InitStruct.Mode = GPIO_MODE_IT_FALLING; 
        GPIO_InitStruct.Pull = GPIO_NOPULL; 
        HAL_GPIO_Init(GPIOC, &GPIO_InitStruct);
```
On line 206, the GPIO mode is set to detect interrupts on falling edges.

```
224
225 
226 
227 
         /* EXTI interrupt init*/
        HAL_NVIC_SetPriority(EXTI4_15_IRQn, 3, 0); 
       HAL_NVIC_EnableIRQ(EXTI4_15_IRQn);
```
This initialisation is found at the end of the GPIO init.

### Set a default task in an endless loop

So we can test that the interrupt is working. Type the following into the endless loop of the default task.

```
238
239 
240 
241 
242 
243244 
245 
246 
         /* USER CODE BEGIN 5 */
         /* Infinite loop */ 
         for(;;) 
         { 
          GPIOC -> ODR \textdegree = GPIO PIN 8; // toggle the LED on & off
           osDelay(500); 
         } 
         /* USER CODE END 5 */
```
This simply shows, that the endless loop keeps running when we trigger an EXTI interrupt.

### Do something on an interrupt event

Open the file stm32f0xx\_it.c That is where the magic happens. Somewhere on line 73 should be a function called EXTI4\_15\_IRQHandler. Each time an EXTI interrupt is triggered, this function gets called. The statement between the two user code segments simply clears the interrupt flag of the EXTI channels.

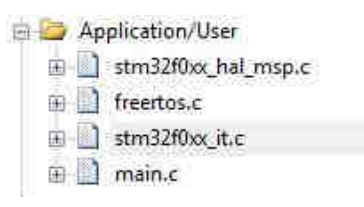

Now to execute something on an EXTI interrupt event, you could simply add your code between the user code blocks. This code is then executed with every EXTI event on any enabled EXTI channel.

### Filter EXTI interrupt events

But you might want to do different things, when different interrupt pins are triggered. You can filter the interrupt event with a simple if-statement (see on line 76). It is important to place this if statement before clearing the interrupt flags (line 80).

```
73
74 
75 
76 
77 
78 
79 
80 
81 
82 
83 
84 
} 
85 
    void EXTI4 15 IRQHandler(void)
    { 
       /* USER CODE BEGIN EXTI4_15_IRQn 0 */ 
       if(__HAL_GPIO_EXTI_GET_FLAG(GPIO_PIN_13)){ 
        LD2_GPIO_Port -> ODR ^= LD2_Pin; // toggle LD2 LED
       } 
       /* USER CODE END EXTI4_15_IRQn 0 */
      HAL GPIO EXTI IRQHandler(GPIO PIN 13);
      /* USER CODE BEGIN EXTI4_15_IRQn 1 */ 
       /* USER CODE END EXTI4_15_IRQn 1 */
```
The instructions within the if-statement is only executed when an EXTI interrupt on EXTI channel 13 occurs.

Keep the following makro in mind when filtering EXTI interrups: It takes the EXTI channel as an argument, where x is any numer from 0 to 15. It returns true, when the interrupt flag for the given channel is set.

```
1 __HAL_GPIO_EXTI_GET_FLAG(GPIO_PIN_x)
```
## Test the program

If you compile and upload the code, the LED connected to PC8 should blink independently of the user button. With every press of the user button, the LD2 LED on the Nucleo board should toggle.

### Document Created by Simon Burkhardt

This tutorial is very basic and might not show the best way to use the STM32 environment. It still might help you get into the whole HAL philosophy of STM if you are coming from another platform. This document is free of copyright under the Creative Commons Zero attribution.

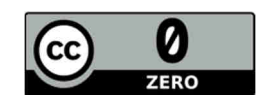

Simon Burkhardt electronical engineering simonmartin.ch

History:

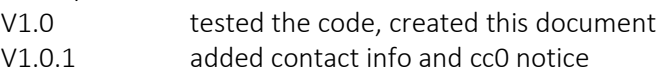